# ellucian.

### Banner Student API Handbook

Release 9.5 March 2016

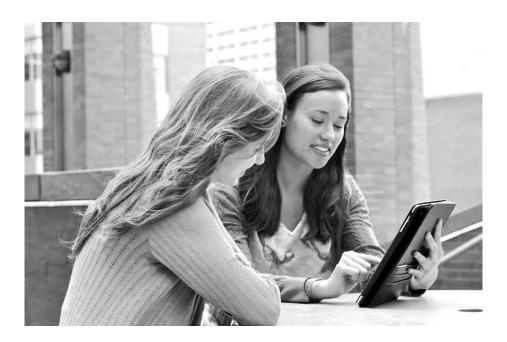

Without limitation: Ellucian®, Banner®, Colleague®, and Luminis® are trademarks of the Ellucian group of companies that are registered in the U.S. and certain other countries; and Ellucian Advance<sup>™</sup>, Ellucian Course Signals<sup>™</sup>, Ellucian Degree Works<sup>™</sup>, Ellucian PowerCampus<sup>™</sup>, Ellucian Recruiter<sup>™</sup>, Ellucian SmartCall<sup>™</sup>, are also trademarks of the Ellucian group of companies. Other names may be trademarks of their respective owners.

#### © 2016 Ellucian.

Contains confidential and proprietary information of Ellucian and its subsidiaries. Use of these materials is limited to Ellucian licensees, and is subject to the terms and conditions of one or more written license agreements between Ellucian and the licensee in question.

In preparing and providing this publication, Ellucian is not rendering legal, accounting, or other similar professional services. Ellucian makes no claims that an institution's use of this publication or the software for which it is provided will guarantee compliance with applicable federal or state laws, rules, or regulations. Each organization should seek legal, accounting, and other similar professional services from competent providers of the organization's own choosing.

Ellucian 4375 Fair Lakes Court Fairfax, VA 22033 United States of America

#### **Revision History**

### Publication Date Summary March 2016 New version that supports Banner Student API 9.5 software.

### Contents

| Introduction                                 |
|----------------------------------------------|
| REST is about 'resources'                    |
| Security Overview                            |
| Hardware requirements 3                      |
| Software requirements 4                      |
| Oracle Database 4                            |
| Application server                           |
| Middle Tier (application server) platforms4  |
| Ellucian software                            |
| Java dependencies                            |
| Banner Setup Requirements 6                  |
| Sample client application in API source code |
| Globally Unique Identifier (GUID)8           |
| Rationale for Using GUIDS 8                  |
| Create a GUID                                |
| Generating a GUID using Java                 |
| Generating a GUID using JavaScript 9         |
| Generating a GUID using Node.js 9            |
| Generating a GUID using C#/.NET 9            |
| Generating a GUID using Microsoft SQL Server |
| Crosswalk GUIDS                              |
| Crosswalk GUID for Validation tables         |

#### 

### Introduction

An Application Programming Interface (API) is a specification intended to be used as an interface by software components to communicate with each other. REpresentational State Transfer (REST) is a set of principles that define how Web standards such as HTTP and URIs.

The objective of the Banner RESTful APIs (is to expose the services available in the new Banner applications powered by XE as RESTful APIs. The target end users for these APIs will be developers at campuses and partner developers. These RESTful APIs will enable integration across a number of Ellucian product offerings.

RESTful APIs provide simple yet powerful interface for interacting with Banner. APIs are useful for developers and administrators who aim to integrate Banner with external applications. APIs are excellent choice for integration as they are accessible using simple HTTP methods (GET, POST, PUT, and DELETE). APIs also provide flexibility to specify the response data format (JSON or XML).

#### **REST** is about 'resources'

RESTful architectures expose resources. A resource is an abstraction of a piece of information, such as a single data record or a collection of records. RESTful resources provide the following benefits:

- Each resource is identified by a unique URI.
- All resources are accessed with a uniform interface over HTTP. Any resource can be manipulated using standard HTTP methods (GET, POST, PUT, DELETE).
- Each resource support multiple representations (JSON and XML).

#### **Security Overview**

It is recommended that APIs be submitted over HTTPS to ensure encryption of the request and response.

**Note:** All examples in the following documentation show HTTP against a local host. The client will want to deploy the war file to a server that has HTTPS and the URL for the API will be for that server and HTTPS. The web service definition for the API includes the pattern for HTTPS and for the server and port information.

APIs requires submission with an authorization header. The authorization header ID must use a valid Oracle ID with proxy access to the banproxy user. Security for Banner APIs powered by XE is similar to security for accessing Banner Administrative forms.

A Banner administrative account (Oracle user) must be created to access RESTful APIs. The following privileges should be defined in the Banner administrative account for RESTful API access:

- Define Oracle Create Session privilege or the USR\_DEFAULT\_CONNECT Oracle role as the default role for the user.
- Define the BAN\_DEFAULT\_M Oracle role as granted to the user. It does not need to be a default role, as it is password protected.
- Define the BANPROXY access set in the Oracle/Banner Security Maintenance Form (GSASECR) or the ALTER USER username GRANT CONNECT THROUGH BANPROXY.
- Define access to the General Menu (GUAGMNU) Banner security object using the Oracle/Banner Security Maintenance Form (GSASECR). We can grant access to 'GUAGMNU' directly to the user or assign user to a security class that is granted access to 'GUAGMNU'.
- If Banner has been configured for MEP, the user must be authorized for any VPDI contexts that will be accessed from APIs.

**Note:** In MEP-enabled Banner, institutions must include their MEP code (also known as VPDI\_CODE) in the URL to access the API. Following is a sample URL with MEP code: http://host:port/StudentApi/<MEP code>/api/<ResourceName>

#### Hardware requirements

The application has the following CPU and memory requirements:

| Recommended: | Quad core CPU with 4 to 8 GB of memory for the application server |
|--------------|-------------------------------------------------------------------|
| Minimum:     | Quad core CPU with 4 GB of memory for the application server      |

#### Software requirements

The application has the following software requirements.

- "Oracle Database" on page 4
- "Application server" on page 4
- "Middle Tier (application server) platforms" on page 4
- "Ellucian software" on page 5

#### **Oracle Database**

This upgrade is recommended to be applied with Oracle Database Release 11.2.0.4.

#### **Application server**

The application is supported on the following application servers:

- Oracle Fusion Middleware 11gR1, 11gR2, and 12c using WebLogic 10.3.3, 10.3.4, 10.3.5, 10.3.6, and 12.1.3
- Apache Tomcat 7 and 8

#### Middle Tier (application server) platforms

The application is supported on the following application server and operating system combinations:

| Tomcat (64 bit)                   | WebLogic (64 bit)                 |
|-----------------------------------|-----------------------------------|
| Red Hat Linux 5.3                 | Red Hat Linux 5.3                 |
| Windows Server 2008               | Windows Server 2008               |
| Solaris 10                        | Solaris 10                        |
| AIX 6.1 (JDK 1.6.0 SR10 or later) | AIX 6.1 (JDK 1.6.0 SR10 or later) |
| HP-UX                             | HP-UX 11iV3 (11.31)               |

=,

**Note:** Banner 9.x applications were tested on WebLogic using both the Classic Domain template and the Basic Domain template.

For WebLogic server environments, JPA 2.0 support must be enabled. WebLogic server does not enable JPA by default. To enable JPA, use the steps in the appropriate Oracle documentation:

WebLogic 10.3.3: http://docs.oracle.com/cd/E14571\_01/web.1111/e13720/ using\_toplink.htm#i1221315

WebLogic 10.3.4: http://docs.oracle.com/cd/E17904\_01/web.1111/e13720/ using\_toplink.htm#i1221315

WebLogic 10.3.5: http://docs.oracle.com/cd/E21764\_01/web.1111/e13720/ using\_toplink.htm#EJBAD1309

WebLogic 10.3.6: http://docs.oracle.com/cd/E23943 01/web.1111/e13720/ using toplink.htm#autold2

Weblogic 12.1.3 https://docs.oracle.com/middleware/1213/wls/EJBAD/ using\_toplink.htm#EJBAD1288

#### **Ellucian software**

Depending on the products that are licensed at your institution, the following product upgrades must be applied:

- Banner DB Upgrade 9.4
- (Optional) EMS v1.0.1
- (Optional) Banner Event Publisher (BEP) 1.2.3 or 2.0
- (Optional) INTCOMP 8.0.2.6

**Note:** EMS v1.0.1 and BEP 1.2.3 or 2.0 are needed for clients using APIs asynchronously and INTCOMP 8.0.2.6 is needed for ILP clients using grade-entries API.

To access the grade-entries API that is used to submit mid-term and final grade for a student, you must install the INTCOMP 8.0.2.6 patch (pcr-000124801\_int8000206).

### Java dependencies

Java 7 (64-bit version) must be installed on the application server before you install the application. The application supports Java 7 JDK and JRE in run time.

The JDK bin directory must be defined in the PATH system property.

Banner XE Student API 9.5 is now certified on the following:

| Compile | Runtime | Application Server |
|---------|---------|--------------------|
| Java 7  | Java 7  | Tomcat 7           |
| Java 7  | Java 7  | Weblogic 10.3.6    |
| Java 7  | Java 7  | Tomcat 8           |
| Java 7  | Java 7  | Weblogic 12.1.3    |
| Java 7  | Java 8  | Tomcat 8           |
| Java 7  | Java 8  | Weblogic 12.1.3    |

#### **Banner Setup Requirements**

Various integration configuration elements that are required for APIs must be set up as part of the Banner setup requirements.

A script is being delivered to insert the integration configuration elements into the GORICCR table with UPDATEME value.

During implementation, these values must be set based on the requirements. The script is delivered as part of Banner DB Upgrade 9.4.

### Sample client application in API source code

A sample client application (Grails application) is included with the API source code and will be delivered to customers via GIT.

Use the following procedure to run the sample client application.

**1.** Download the following .zip file.

```
[ssh://git@banner-src.ellucian.com/banner/apps/
banner_student_api_app.git] / docs / samples / banner-
rest-ga-demo.zip
```

- 2. Extract the files from the .zip file to C:\banner-rest-ga-demo.
- 3. Open the command prompt in the C:\banner-rest-ga-demo directory and execute the following command:

grails run-app

```
E,
```

Note: You must set all the environment variables such as JAVA\_HOME and GRAILS\_HOME before executing the grails run-app command. The default server port used to run your demo application is 8090. You can change the port by editing the value of grails.server.port.http property in banner-rest-gademo/grails-app/conf/BuildConfig.groovy

- 4. Open the <u>http://localhost:8090/banner-rest-ga-demo/restdemo/mainMenu</u> URL in Google Chrome or Mozilla Firefox Web browsers.
- 5. From the main menu, click the **API Configuration** tab to configure the required details to call the APIs (Banner API App URL, user name, and password).
- 6. From the main menu, click the Registration APIs to call the APIs.
- 7. From the drop-down list, select your desired API.
- 8. Click Go Fetch it.

The list of API results will be displayed automatically.

## **Globally Unique Identifier (GUID)**

GUID is a unique 128 bit number. You use GUIDS when there are multiple independent systems or when generating unique IDs.

#### **Rationale for Using GUIDS**

GUIDS are just one form of an enterprise identifier. The following are some of the characteristics:

- The format is well known
- Supported by an international standard (RFC 4122)
- Multiple tools available to support
- It is a single data type
- It has a very large symbol space

#### **Create a GUID**

According to RFC 4122 standard, the GUIDS must be of version 4. Version 4 GUID are formed from randomly generated 122 bit numbers in which 6 bits are reserved by the specification.

GUID sub-components must be considered as hexadecimal values. Hexadecimal must use lower-case letters when the GUID is created but should be treated as case-insensitive when being compared.

Ξ,

**Note:** Ellucian RESTful API's GUID conforms to RFC 4122 of version 4. The GUID format is constrained in the JSON schema definitions and cannot be changed. If you change the format of this value it will break Ellucian product integrations which are dependent on JSON schema's for exchanging data.

#### Generating a GUID using Java

This is Supported since Java 1.5. Java provides a simple utility function for generating Version 4 GUIDS. The following code block illustrates how to create a Version 4 GUID and return that GUID as a STRING.

```
public class RandomUUID
{
   public static String create()
   {
     return java.util.UUID.randomUUID().toString();
   }
}
```

#### Generating a GUID using JavaScript

Generation of GUIDS using JavaScript should be restricted to server side JavaScript. It is relatively easy to use browser tools like GreaseMonkey on Firefox or TamperMonkey on Chrome to subvert the GUID generation.

JavaScript does not have a built in method for generating Version 4 GUIDS.

#### Generating a GUID using Node.js

The following code block illustrates how to create a Version 4 GUID:

```
var uuid = require('node-uuid');
...
// Generate a v4 (random) id
uuid.v4(); // -> '110ec58a-a0f2-4ac4-8393-c866d813b8d1'
```

#### Generating a GUID using C#/.NET

.NET provides the Guid.NewGuid() function which returns a version 4 GUID. The following code block illustrates how to create a Version 4 GUID:

```
using System;
namespace ConsoleApplication1
{
    class Program
    {
      static void Main(string[] args)
      {
      for (int i = 0; i < 5; i++)
    }
}</pre>
```

```
{
    Console.WriteLine(Guid.NewGuid());
    }
    Console.ReadLine();
    }
}
```

#### Generating a GUID using Microsoft SQL Server

Microsoft SQL Server provides the NEWID() call to return a version 4 GUID. To generate a GUID using Microsoft SQL Server, you must call the NEWID() using the following code:

```
Validating NEWID() is Version 4
SELECT NEWID();
```

### **Crosswalk GUIDS**

The GORGUID table holds the GUID for the all records required for the integration API.

| Column Name                 | Comment                                                                                |
|-----------------------------|----------------------------------------------------------------------------------------|
| GORGUID_GUID                | Column holds the GUID information                                                      |
| GORGUID_LDM_NAME            | The name of the domain object                                                          |
| GORGUID_DOMAIN_SURROGATE_ID | The hibernate unique id for the domain object                                          |
| GORGUID_ACTIVITY_DATE       | Date on which the GUID was added or last changed                                       |
| GORGUID_DOMAIN_KEY          | The Banner domain business key which used to identify the record in the domain object. |
| GORGUID_SURROGATE_ID        | The hibernate unique index for the GORGUID table                                       |
| GORGUID_VERSION             | The hibernate optimistic lock version                                                  |
| GORGUID_USER_ID             | User who inserted or last update the data                                              |
| GORGUID_DATA_ORIGIN         | Source system that created or updated the row                                          |
| GORGUID_VPDI_CODE           | Multi-entity processing code                                                           |

#### **Crosswalk GUID for Validation tables**

The GORGUID\_DOMAIN\_KEY holds the code information of the validation table. The following table contains the list of validation tables that supports domain and the corresponding domain object name.

| Domain Name         | Table Name | Domain Key Column | SQL Query                                                                                                    |
|---------------------|------------|-------------------|----------------------------------------------------------------------------------------------------|
| ACADEMIC-<br>LEVELS | STVLEVL    | STVLEVL_CODE      | <pre>select gorguid_guid, stvlevl_code,<br/>stvlevl_desc from gorguid, stvlevl<br/>where stvlevl_code =<br/>gorguid_domain_key and<br/>gorguid_ldm_name = 'academic-levels'<br/>and stvlevl_code = '<enter code<br="" your="">here&gt;'</enter></pre>               |
| CAMPUSES            | STVCAMP    | STVCAMP_CODE      | <pre>select gorguid_guid, stvcamp_code,<br/>stvcamp_desc from gorguid, stvcamp<br/>where stvcamp_code =<br/>gorguid_domain_key and<br/>gorguid_ldm_name = 'campuses' and<br/>stvcamp_code = '<enter code<br="" your="">here&gt;'</enter></pre>                      |
| COLLEGES            | STVCOLL    | STVCOLL_CODE      | <pre>select gorguid_guid, stvcoll_code,<br/>stvcoll_desc from gorguid, stvcoll<br/>where stvcoll_code =<br/>gorguid_domain_key and<br/>gorguid_ldm_name = 'colleges' and<br/>stvcoll_code = '<enter code<br="" your="">here&gt;'</enter></pre>                      |
| ETHNICITIES         | STVETHN    | STVETHN_CODE      | <pre>select gorguid_guid, stvethn_code,<br/>stvethn_desc from gorguid, stvethn<br/>where stvethn_code =<br/>gorguid_domain_key and<br/>gorguid_ldm_name = 'ethnicities' and<br/>stvethn_code = '<enter code<br="" your="">here&gt;</enter></pre>                    |
|                     | GORGUID    |                   | Select gorguid_domain_key from<br>gorguid Where<br>gorguid_ldm_name='ethnicities-us';<br>Note: The new query is added to implement V3<br>and V4 versions of ethnicities API. This returns<br>the new Hispanic or Latino, Not Hispanic or<br>Latino and None records |

| Domain Name                                                                                                    | Table Name | Domain Key Column | SQL Query                                                                                                    |
|----------------------------------------------------------------------------------------------------|------------|-------------------|----------------------------------------------------------------------------------------------------|
| GRADE-<br>SCHEMES                                                                                                    | STVGMOD    | STVGMOD_CODE      | <pre>select gorguid_guid, stvgmod_code,<br/>stvgmod_desc from gorguid, stvgmod<br/>where stvgmod_code =<br/>gorguid_domain_key and<br/>gorguid_ldm_name = 'grade-schemes'<br/>and stvgmod_code = '<enter code<br="" your="">here&gt;'</enter></pre>         |
| INSTRUCTIONAL<br>-METHODS                                                                                                    | STVSCHD    | STVSCHD_CODE      | <pre>select gorguid_guid, stvschd_code,<br/>stvschd_desc from gorguid, stvschd<br/>where stvschd_code =<br/>gorguid_domain_key and<br/>gorguid_ldm_name = 'instructional-<br/>methods' and stvschd_code = '<enter<br>your code here&gt;'</enter<br></pre>   |
| MARITAL-<br>STATUS                                                                                                    | STVMRTL    | STVMRTL_CODE      | <pre>select gorguid_guid, stvmrtl_code,<br/>stvmrtl_desc from gorguid, stvmrtl<br/>where stvmrtl_code =<br/>gorguid_domain_key and<br/>gorguid_ldm_name = 'marital-status'<br/>and stvmrtl_code = '<enter code<br="" your="">here&gt;'</enter></pre>        |
| RACES                                                                                                    | GORRACE    | GORRACE_RACE_CDE  | <pre>select gorguid_guid,<br/>gorrace_race_cde, gorrace_desc from<br/>gorguid, gorrace where<br/>gorrace_race_cde =<br/>gorguid_domain_key and<br/>gorguid_ldm_name = 'races' and<br/>gorrace_race_cde = '<enter code<br="" your="">here&gt;'</enter></pre> |
| <b>Note:</b> Copy GORICCR script is delivered as part of the Banner DB Upgrade 9.4 for RACES and MARITAL-<br>STATUSES APIs that copies the existing GORICCR settings to the new RACE.RACIALCATEGORY and<br>MARITALSTATUS.MARITALCATEGORY V4 GORICCR settings. |            |                   |                                                                                                    |
| RESTRICTION-<br>TYPES                                                                                                    | STVHLDD    | STVHLDD_CODE      | <pre>select gorguid_guid, stvhldd_code,<br/>stvhldd_desc from gorguid, stvhldd<br/>where stvhldd_code =<br/>gorguid_domain_key and<br/>gorguid_ldm_name = 'restriction-<br/>types' and stvhldd_code = '<enter<br>your code here&gt;'</enter<br></pre>       |

| Domain Name              | Table Name | Domain Key Column                                                                                     | SQL Query                                                                                                    |
|--------------------------|------------|----------------------------------------------------------------------------------------------------|----------------------------------------------------------------------------------------------------|
| SUBJECTS                 | STVSUBJ    | STVSUBJ_CODE                                                                                          | <pre>select gorguid_guid, stvsubj_code,<br/>stvsubj_desc from gorguid, stvsubj<br/>where stvsubj_code =<br/>gorguid_domain_key and<br/>gorguid_ldm_name = 'subjects' and<br/>stvsubj_code = '<enter guid<br="" your="">here&gt;'</enter></pre>                                                                                                    |
| ROOMS                    | SLBRDEF    | SLBRDEF_BLDG_CODE   <br>'-<br>^'   <br>SLBRDEF_ROOM_NUMBER<br>   '-^'   <br>SLBRDEF_TERM_CODE_EF<br>F | <pre>select<br/>gorguid_guid,slbrdef_bldg_code,<br/>slbrdef_room_number,slbrdef_term_cod<br/>e_eff from gorguid,SLBRDEF where<br/>gorguid_domain_surrogate_id =<br/>slbrdef_surrogate_id and<br/>gorguid_ldm_name = 'rooms' and<br/>slbrdef_bldg_code = '<enter your<br="">building code&gt;' and<br/>slbrdef_room_number = '<enter your<br="">room number&gt;' and<br/>slbrdef_term_code_eff = '<enter your<br="">term here&gt;'</enter></enter></enter></pre>        |
| ROOM-TYPES               | GORGUID    | GORGUID_DOMAIN_KEY =<br>'C'                                                                           | Select gorguid_guid from gorguid<br>Where gorguid_ldm_name='room-types'<br>and gorguid_domain_key= <enter your<br="">room-types code here&gt;;</enter>                                                                                                    |
| ACADEMIC-<br>DISCIPLINES | STVMAJR    | STVMAJR_CODE    ^   <br>STVMAJR_TYPE                                                                  | <pre>Select gorguid_guid as GUID ,<br/>to_char(STVMAJR_CODE    '^'   <br/><enter academic-disciplines<br="" your="">type here&gt;) as DOMAIN_KEY from<br/>gorguid,STVMAJR Where<br/>gorguid_ldm_name='academic-<br/>disciplines' and gorguid_domain_key=<br/>to_char(STVMAJR_CODE    '^'   <br/><enter academic-disciplines<br="" your="">type here&gt;) and STVMAJR_CODE =<br/><enter academic-disciplines<br="" your="">code here&gt;;</enter></enter></enter></pre> |
| EMAIL-TYPES              | GTVEMAL    | GTVEMAL_CODE                                                                                          | <pre>Select gorguid_guid as GUID , gtvemal_code as DOMAIN_KEY from gorguid,gtvemal Where gorguid_ldm_name='email-types' and gorguid_domain_key=gtvemal_code and gtvemal_code = <enter code="" email-types="" here="" your="">;</enter></pre>                                                                                                    |

| Domain Name                  | Table Name | Domain Key Column | SQL Query                                                                                                    |
|------------------------------|------------|-------------------|----------------------------------------------------------------------------------------------------|
| LOCATION-<br>TYPES           | STVATYP    | STVATYP_CODE      | <pre>Select gorguid_guid as GUID , stvatyp_code as DOMAIN_KEY from gorguid,stvatyp Where gorguid_ldm_name='location-types' and gorguid_domain_key=stvatyp_code and stvatyp_code = <enter code="" here="" location-="" types="" your="">;</enter></pre> |
| PHONE-TYPES                  | STVTELE    | STVTELE_CODE      | <pre>Select gorguid_guid as GUID , stvtele_code as DOMAIN_KEY from gorguid, stvtele Where gorguid_ldm_name='phone-types' and gorguid_domain_key=stvtele_code and stvtele_code = <enter code="" here="" phone-="" types="" your="">;</enter></pre>      |
| GRADE-MODES                  | STVGMOD    | STVGMOD_CODE      | <pre>Select gorguid_guid as GUID , stvgmod_code as DOMAIN_KEY from gorguid,stvgmod where gorguid_ldm_name='grade-schemes' and gorguid_domain_key=stvgmod_code and stvgmod_code =<enter code="" grade-="" here="" modes="" your="">;</enter></pre>      |
| SECTION-<br>GRADE-TYPES      | GORGUID    |                   | <pre>select gorguid_domain_key,<br/>gorguid_guid from GORGUID where<br/>gorguid_ldm_name='section-grade-<br/>types';</pre>                                                                                                    |
| GRADE-<br>CHANGE-<br>REASONS | STVGCHG    | STVGCHG_CODE      | <pre>select gorguid_guid from GORGUID where gorguid_ldm_name='grade- change-reasons' and gorguid_domain_key=<enter code="" gradechangereason="" here="" your="">;</enter></pre>                                                                        |
| CREDIT-<br>CATEGORIES        | N/A        | N/A               | <pre>select gorguid_guid,GORGUID_DOMAIN_KEY from gorguid where gorguid_ldm_name = 'credit-categories' and GORGUID_DOMAIN_SURROGATE_ID = '<enter 1="" 2="" or="">'</enter></pre>                                                                        |

| Domain Name                 | Table Name | Domain Key Column                                          | SQL Query                                                                                                    |
|-----------------------------|------------|------------------------------------------------------------|----------------------------------------------------------------------------------------------------|
| DEPARTMENTS                 | STVDEPT    | STVDEPT_CODE                                               | <pre>select gorguid_guid,stvdept_code,<br/>stvdept_desc from gorguid, stvdept<br/>where stvdept_code =<br/>gorguid_domain_key and<br/>gorguid_ldm_name = 'departments' and<br/>stvdept_code = '<enter code<br="" your="">here&gt;'</enter></pre>                                                             |
| INSTRUCTIONAL<br>-PLATFORMS | GORINTG    | GORINTG_<br>INTEGRATION_<br>CDE                            | <pre>select gorguid_guid,<br/>gorintg_integration_cde,<br/>gorintg_desc from gorguid, gorintg<br/>where gorintg_integration_cde =<br/>gorguid_domain_key and<br/>gorguid_ldm_name = 'instructional-<br/>platforms' and<br/>gorintg_integration_cde = '<enter<br>your code here&gt;'</enter<br></pre>         |
| SUBTERM                     | SOBPTRM    | SOBPTRM_TERM_CODE    '<br>-<br>^ '   SOBPTRM_PTRM_COD<br>E | <pre>select gorguid_guid,<br/>sobptrm_term_code, sobptrm_ptrm_code<br/>from gorguid_guid, sobptrm where<br/>gorguid_ldm_name = 'subterm' and<br/>sobptrm_term_code = '<enter your<br="">term code here&gt;' and<br/>sobptrm_ptrm_code = '<enter your<br="">part of term code here&gt;'</enter></enter></pre> |
| TERM                        | SOBTERM    | SOBTERM_TERM_CODE                                          | <pre>select gorguid_guid,sobterm_term_code from gorguid, sobterm where sobterm_term_code = gorguid_domain_key and gorguid_ldm_name = 'term' and sobterm_term_code = '<enter code="" here="" your="">'</enter></pre>                                                                                          |
| YEAR                        | STVACYR    | STVACYR_CODE                                               | <pre>select gorguid_guid,stvacyr_code,<br/>stvacyr_desc from gorguid, stvacyr<br/>where stvacyr_code =<br/>gorguid_domain_key and<br/>gorguid_ldm_name = 'year' and<br/>stvacyr_code = '<enter code<br="" your="">here&gt;'</enter></pre>                                                                    |

| Domain Name              | Table Name | Domain Key Column                                                                                                    | SQL Query                                                                                                    |
|--------------------------|------------|----------------------------------------------------------------------------------------------------|----------------------------------------------------------------------------------------------------|
| BUILDINGS                | SLBBLDG    | SLBBLDG_BLDG_CODE                                                                                                    | <pre>select gorguid_guid,<br/>slbbldg_bldg_code from gorguid,<br/>slbbldg where slbbldg_bldg_code =<br/>gorguid_domain_key and<br/>gorguid_ldm_name = 'buildings' and<br/>slbbldg_bldg_code = = '<enter your<br="">code here&gt;'</enter></pre>                                                                                                    |
| INSTRUCTIONAL<br>-EVENTS | SSRMEET    | SSRMEET_TERM_CODE   <br>'-^'    SSRMEET_CRN<br>   '-^'   <br>SSRMEET_CATAGOR                                                | <pre>select<br/>gorguid_guid,ssbsect_term_code,<br/>ssbsect_crn from gorguid, ssrmeet,<br/>ssbsect where ssrmeet_surrogate_id =<br/>gorguid_domain_surrogate_id and<br/>ssbsect_crn = ssrmeet_crn and<br/>ssbsect_term_code =<br/>ssrmeet_term_code and<br/>gorguid_ldm_name = 'instructional-<br/>events' and ssbsect_crn = '<enter<br>your crn here&gt;' and<br/>ssbsect_term_code = '<enter your<br="">term here&gt;'</enter></enter<br></pre>                                                                                                    |
| PERSONS                  | SPRIDEN    | SPRIDEN_PIDM                                                                                                    | <pre>select gorguid_guid, spriden_id,<br/>spriden_pidm, spriden_last_name from<br/>gorguid, spriden where spriden_pidm<br/>= gorguid_domain_key and<br/>gorguid_ldm_name = 'persons' and<br/>spriden_id = '<enter bannerid<br="" your="">here&gt;'</enter></pre>                                                                                                    |
| PERSON-<br>FILTERS       | GLBEXTR    | GLBEXTR_APPLICATION<br>   '-^'   <br>GLBEXTR_SELECTION   <br>'-^'   <br>GLBEXTR_CREATOR_ID<br>   '-^'   <br>GLBEXTR_USER_ID | <pre>Select gorguid_guid as GUID ,<br/>GLBEXTR_APPLICATION    '-^'   <br/>GLBEXTR_SELECTION    '-^'   <br/>GLBEXTR_CREATOR_ID    '-^'   <br/>GLBEXTR_USER_ID as DOMAIN_KEY from<br/>gorguid,GLBEXTR Where<br/>gorguid_ldm_name='person-filters'<br/>and gorguid_domain_key=<br/>GLBEXTR_APPLICATION    '-^'   <br/>GLBEXTR_SELECTION    '-^'   <br/>GLBEXTR_SELECTION    '-^'   <br/>GLBEXTR_CREATOR_ID    '-^'   <br/>GLBEXTR_CREATOR_ID    '-^'   <br/>GLBEXTR_APPLICATION = <enter value=""><br/>And GLBEXTR_SELECTION = <enter<br>value&gt; And GLBEXTR_CREATOR_ID =<br/><enter value="">;</enter></enter<br></enter></pre> |

| Domain Name               | Table Name | Domain Key Column                                                 | SQL Query                                                                                                    |
|---------------------------|------------|-------------------------------------------------------------------|----------------------------------------------------------------------------------------------------|
| SECTIONS                  | SSBSECT    | SSBSECT_TERM_CODE,SS<br>BSECT_CRN                                 | Select ssbsgid_guid,<br>ssbsgid_term_code,ssbsgid_crn from<br>ssbsgid where<br>ssbsgid_term_code=' <enter term<br="" your="">code here&gt;' and ssbsgid_crn='<enter<br>your CRN here&gt;'</enter<br></enter>                                                                                                    |
| DIVISIONS                 | STVDIVS    | STVDIVS_CODE                                                      | <pre>Select gorguid_guid as GUID , stvdivs_code as DOMAIN_KEY from gorguid,stvdivs Where gorguid_ldm_name='divisions' and gorguid_domain_key=stvdivs_code and stvdivs_code = <enter code="" division="" here="" your="">;</enter></pre>                                                                                                    |
| COURSES                   | SCBCRSE    | SCBCRSE_SUBJ_CODE,SC<br>BCRSE_CRSE_NUMB,SCBC<br>RSE_TERM_CODE_EFF | <pre>Select scbcgid_guid<br/>,scbcgid_subj_code,scbcgid_crse_numb<br/>,scbcgid_term_code_eff from scbcgid<br/>a where scbcgid_subj_code='<enter<br>your subject code here&gt;'and<br/>scbcgid_crse_numb='<enter your<br="">course numberhere&gt;' and<br/>scbcgid_term_code_eff=(selectmax(scb<br/>cgid_term_code_eff) from scbcgid b<br/>where<br/>a.scbcgid_subj_code=b.scbcgid_subj_c<br/>ode and<br/>a.scbcgid_crse_numb=b.scbcgid_crse_n<br/>umb and<br/>scbcgid_term_code_eff&lt;='<enter your<br="">term code here&gt;')</enter></enter></enter<br></pre> |
| SECTION-<br>REGISTRATIONS | SFRSTCR    | SFRSTCR_PIDM,SFRSTCR<br>_TERM_CODE,SFRSTCR_<br>CRN                | Select<br>sfrrgid_guid,sfrrgid_pidm,sfrrgid_te<br>rm_code, sfrrgid_crn from sfrrgid<br>where sfrrgid_pidm=' <enter pidm<br="" your="">here' and sfrrgid_term_code='<enter<br>your term code here&gt;' and<br/>sfrrgid_crn='<enter crn="" here="" your="">'</enter></enter<br></enter>                                                                                                    |

## Integration Configuration Settings Form (GORICCR)

The following table specifies the setup of various integration configuration elements required for APIs.

A script is being delivered to insert the integration configuration elements into the GORICCR table with UPDATEME value. During implementation, the institutions have to set these values based on their requirements.

**Note:** *Copy GORICCR script* is delivered as part of the Banner DB Upgrade 9.4 for RACES and MARITAL-STATUSES APIs that copies the existing GORICCR settings to the new RACE.RACIALCATEGORY and MARITALSTATUS.MARITALCATEGORY V4 GORICCR settings.

| API    | GORICCR Configuration Setting | Translation                                                                                                    | Example                                                                                                    |
|--------|-------------------------------|----------------------------------------------------------------------------------------------------|----------------------------------------------------------------------------------------------------|
| PERSON |                               |                                                                                                    |                                                                                                    |
|        | PERSONS.MATCHRULE             | Not available                                                                                                    | In the Value field of this<br>record, identify the Common<br>Matching Rule that should be<br>used in the process of<br>creating new person records.                             |
|        | PERSON.NAMES.NAMETYPE         | Birth                                                                                                    | Create a GORICCR record to<br>designate the Birth Name<br>type defined in the GTVNTYP<br>table. For example, <i>BRTH</i> .                                                      |
|        | PERSON.LOCATIONTYPES          | For each of the location<br>type contained in the<br><b>Translation</b> field, indicate<br>the comparable Banner<br>location type. | <ul> <li>home</li> <li>school</li> <li>vacation</li> <li>billing</li> <li>shipping</li> <li>mailing</li> <li>business</li> <li>parent</li> <li>family</li> <li>other</li> </ul> |

E

| API | GORICCR Configuration Setting    | Translation                                                                                                    | Example                                                                                                    |
|-----|----------------------------------|----------------------------------------------------------------------------------------------------|----------------------------------------------------------------------------------------------------|
|     | PERSON.PHONETYPES                | For each of the phone type<br>contained in the<br><b>Translation</b> field, indicate<br>the comparable Banner<br>phone type.     | <ul> <li>mobile</li> <li>home</li> <li>school</li> <li>vacation</li> <li>business</li> <li>fax</li> <li>pager</li> <li>tdd</li> <li>parent</li> <li>family</li> <li>other</li> </ul>                                                     |
|     | PERSON.EMAILTYPES                | For each of the email types<br>contained in the<br><b>Translation</b> field, indicate<br>the comparable Banner<br>email type.    | <ul> <li>personal</li> <li>business</li> <li>school</li> <li>parent</li> <li>family</li> <li>other</li> </ul>                                                                                                    |
|     | PERSON.ADDRESSES.POSTAL.<br>CODE | Unknown                                                                                                    | In the event that a postal code<br>is not received from the<br>external system, enter a<br>default postal code to be<br>used.                                                                                                    |
|     | PERSON.ADDRESSES.REGION          | Unknown                                                                                                    | Enter a default State/Province<br>code to be used if the State/<br>Province is not passed into<br>Banner from an external<br>source.<br>The value entered must be<br>defined in the State/Province<br>Code Validation Form<br>(STVSTAT). |
|     | PERSON.NAMES.NAMETYPE            | Birth                                                                                                    | Create a GORICCR record to designate the Birth Name type defined in the GTVNTYP table. For example, <i>BRTH</i> .                                                                                                    |
|     | PERSON.ADDRESSES.<br>ADDRESSTYPE | For each of the address<br>type contained in the<br><b>Translation</b> field, indicate<br>the comparable banner<br>address type. | Home, Mailing, Work                                                                                                    |

| API | GORICCR Configuration Setting     | Translation                                                                                                    | Example                                                                                                    |
|-----|-----------------------------------|----------------------------------------------------------------------------------------------------|----------------------------------------------------------------------------------------------------|
|     | PERSON.EMAILS.EMAILTYPE           | For each of the email type<br>contained in the<br><b>Translation</b> field, indicate<br>the comparable banner<br>email type.                                                                                                    | Work, Personal, Institution                                                                                                    |
|     | PERSON.PHONES.PHONETYPE           | For each of the phone type<br>contained in the<br><b>Translation</b> field, indicate<br>the comparable banner<br>phone type.                                                                                                    | Work, Mobile, Home                                                                                                    |
|     | PERSON.UPDATESSN                  | The client sets the value.                                                                                                    | Yes or No                                                                                                    |
|     |                                   | Enter the decision (Y<br>(update) or N (do not<br>update)) as to whether the<br>Banner SSN should be<br>updated from third party<br>system. Prior to the<br>introduction of this<br>parameter, an existing SSN<br>was not updated. If no SSN<br>existed, however, the SSN<br>was populated with the<br>third party systems value. |                                                                                                    |
|     | MARITALSTATUS.<br>MARITALCATEGORY | A GORICCR record is<br>generated automatically for<br>each value in the<br>STVMRTL validation table.                                                                                                    | Match the values to one of the<br>values in the <b>Translation</b><br>field:<br>• single<br>• divorced<br>• widowed<br>• separated<br>• married                                                             |
|     | RACE.RACIALCATEGORY               | A GORICCR record will be<br>generated automatically for<br>each value in the<br>GORRACE table.                                                                                                    | Match the values to one of the<br>following values in the<br><b>Translation</b> field:<br>• alaskaNative<br>• americanIndian<br>• asian<br>• black<br>• nativeHawaiian<br>• otherPacificIslander<br>• white |

| API                      | GORICCR Configuration Setting | Translation                                                                                                    | Example                                                                                                    |
|--------------------------|-------------------------------|----------------------------------------------------------------------------------------------------|----------------------------------------------------------------------------------------------------|
| ORGANIZATION             | ORGANIZATION.LOCATIONTYPES    | For each of the<br>organization location types<br>contained in the<br><b>Translation</b> field, indicate<br>the comparable Banner<br>organization location type. | <ul> <li>business</li> <li>pobox</li> <li>main</li> <li>branch</li> <li>region</li> <li>support</li> <li>matchingGifts</li> <li>other</li> </ul>                                        |
|                          | ORGANIZATION.EMAILTYPES       | For each of the<br>organization email types<br>contained in the<br><b>Translation</b> field, indicate<br>the comparable Banner<br>organization email type.       | <ul> <li>sales</li> <li>support</li> <li>general</li> <li>billing</li> <li>legal</li> <li>hr</li> <li>media</li> <li>matchingGifts</li> <li>other</li> </ul>                            |
|                          | ORGANIZATION.PHONETYPES       | For each of the<br>organization email types<br>contained in the<br><b>Translation</b> field, indicate<br>the comparable Banner<br>organization phone type.       | <ul> <li>main</li> <li>branch</li> <li>region</li> <li>support</li> <li>billing</li> <li>matchingGifts</li> <li>other</li> </ul>                                                        |
| INSTRUCTIONAL<br>-EVENTS | INSTRUCTOR.CONTRACT.TYPE      | Not Available                                                                                                    | Indicate the workload contract<br>rule (from STVFCNT) that will<br>be assigned to Instructors<br>who will be assigned to<br>sections.                                                   |
| COURSE                   |                               |                                                                                                    | ·                                                                                                    |
|                          | COURSE.ACADEMICLEVEL          | Not Available                                                                                                    | Enter the level to be defaulted<br>to the course if no level is<br>passed to Banner. The value<br>entered must be defined in<br>the Level Validation<br>(STVLEVL) form.                 |
|                          | COURSE.COLLEGE                | Not Available                                                                                                    | Enter the college code to be<br>defaulted to the course if no<br>college is passed to Banner.<br>The value entered must be<br>defined in the College Code<br>Validation (STVCOLL) form. |

| API     | GORICCR Configuration Setting       | Translation       | Example                                                                                                    |
|---------|-------------------------------------|-------------------|----------------------------------------------------------------------------------------------------|
|         | COURSE.CREDITS.MINIMUM              | Not Available     | Enter the minimum number of<br>credits to be defaulted to the<br>course if none is passed to<br>Banner. This is a mandatory<br>value and must be provided in<br>order to successfully generate<br>the course record in Banner.<br>A value of zero is<br>recommended. |
|         | COURSE.GRADESCHEME                  | Not Available     | Enter the default grade mode<br>to be defaulted to the course if<br>no grade code is passed to<br>Banner. The value entered<br>must be defined in the Grade<br>Mode Validation (STVGMOD)<br>form.                                                                    |
|         | COURSE.INSTRUCTIONALMETHOD          | Not Available     | Enter the schedule type code<br>to be defaulted to the course if<br>no schedulate type is passed<br>to Banner. The value entered<br>must be defined in the<br>Schedule Type Validation<br>(STVSCHD) form.                                                            |
| SECTION |                                     |                   |                                                                                                    |
|         | SECTIONDETAIL.DURATION.UNIT         | Days<br>Months    | For each of the four duration<br>codes contained in the<br>Translation field (Days,<br>Weeks, Months, Years),<br>indicate the comparable<br>Banner value as defined in<br>the Duration Code Validation<br>(GTVDUNT) form.                                            |
|         | SECTIONDETAIL.STATUS                | Open<br>Cancelled | For each of the four status<br>codes contained in the<br>Translation field (Open,<br>Closed, Pending, Cancelled),<br>indicate the comparable<br>Banner value as defined in<br>the Section Status Code<br>Validation (STVSSTS) form.                                  |
|         | SECTIONDETAIL.DURATION.<br>DEFAU LT | NULL              | The default duration defined<br>in days used when end date is<br>NULL in request. (this has to<br>be a numerical number only).<br>For example, 2.                                                                                                    |

| API                     | GORICCR Configuration Setting     | Translation                                     | Example                                                                                                    |
|-------------------------|-----------------------------------|-------------------------------------------------|----------------------------------------------------------------------------------------------------|
|                         | SECTIONDETAIL.CE_GRADABLE         | Update the Value-<br>Description,<br>Y-Yes/N-No | Default Section Gradable<br>Indicator<br>This setting was developed to<br>provide the means to<br>designate whether or not the<br><b>Gradable</b> indicator should be<br>checked in the Schedule<br>(SSASECT) form. As part of<br>the baseline Banner<br>processing, this indicator will<br>allow/disallow the entry of a<br>midterm or final grade in the<br>Class Roster forms. |
|                         | SECTIONDETAIL.FEE_ASSMT           | Update the Value-<br>Description,<br>Y-Yes/N-No | Default Section Fee<br>Assessment                                                                                                    |
|                         | SECTIONDETAIL.WEB_DISPLAY         | Update the Value-<br>Description,<br>Y-Yes/N-No | Default Section Display on<br>Web                                                                                                    |
| SECTION<br>REGISTRATION | INTEGRATION.PARTNER               | Elevate (UPDATE ME)                             | Code must be defined in GORINTG.                                                                                                    |
|                         | INTGRTN.CE.ADM.TYPE.DEFAULT       |                                                 | Data Dependency: The<br>Admission Type code to be<br>used when generating the<br>Admissions record. This is<br>initially validated against the<br>STVADMT table when<br>entered.                                                                                                    |
|                         | INTGRTN.CE.APP.STATUS.<br>DEFAULT |                                                 | Data Dependency: The<br>Student Status code to be<br>used when generating the<br>General Student record. This<br>is initially validated against<br>the STVSTST table when<br>entered.                                                                                                    |

| API | GORICCR Configuration Setting     | Translation | Example                                                                                                    |
|-----|-----------------------------------|-------------|----------------------------------------------------------------------------------------------------|
|     | INTGRTN.CE.DECISION.<br>DEFAULT   |             | Data Dependency: The client<br>should specify the decision<br>code to be applied to the<br>admissions application. To<br>generate the General Student<br>record, the decision code will<br>need to be defined as<br>"Applicant Acceptance"<br>(STVAPDC_STDN_ACC_IND<br>= Y). This is initially validated<br>against the STVAPDC table<br>when entered. |
|     | INTGRTN.CE.MAJOR.DEFAULT          |             | The client should specify the<br>Major code to be used when<br>create the curriculum records.<br>This is initially validated<br>against the STVMAJR table<br>when entered.                                                                                                    |
|     | INTGRTN.CE.PROGRAM.<br>DEFAULT    |             | The client should specify the<br>Program code to be used<br>when create the curriculum<br>records. This is initially<br>validated against the<br>SMRPRLE table when<br>entered.                                                                                                    |
|     | INTGRTN.CE.RESIDENCE.<br>DEFAULT  |             | Data Dependency: The<br>Residence code to be used<br>when generating the<br>Admissions record. This will<br>default to the General Student<br>record. This is initially<br>validated against the<br>STVRESD table when<br>entered.                                                                                                    |
|     | INTGRTN.CE.STU.STATUS.<br>DEFAULT |             | Data Dependency: The<br>Student Status code to be<br>used when generating the<br>General Student record. This<br>is initially validated against<br>the STVSTST table when<br>entered.                                                                                                    |

| API           | GORICCR Configuration Setting     | Translation                                                                                                    | Example                                                                                                    |
|---------------|-----------------------------------|----------------------------------------------------------------------------------------------------|----------------------------------------------------------------------------------------------------|
|               | INTGRTN.CE.STU.TYPE.<br>DEFAULT   |                                                                                                    | Data Dependency: The<br>Student Type code to be used<br>when generating the<br>Admissions record. This value<br>will be defaulted to the<br>General Student record. This<br>is initially validated against<br>the STVSTYP table when<br>entered. |
|               | REGISTRATION.STATUS.<br>REASON    | Withdrawn (UPDATE ME)                                                                                                    | The value entered in this field<br>must be matched to the<br>STVRSTS_VOICE_TYPE. If<br>the translation value is<br>Withdrawn,<br>STVRSTS_VOICE_TYPE<br>should be W                                                                               |
|               | REGISTRATION.STATUS.<br>REASON    | Pending (UPDATE ME)                                                                                                    | If the translation value is<br>Pending,<br>STVRSTS_VOICE_TYPE<br>should be L                                                                                                    |
|               | REGISTRATION.STATUS.<br>REASON    | Registered (UPDATE ME)                                                                                                    | If the translation value is<br>Registered,<br>STVRSTS_VOICE_TYPE<br>should be <i>R</i>                                                                                                    |
|               | REGISTRATION.STATUS.<br>REASON    | Dropped (UPDATE ME)                                                                                                    | If the translation value is<br>Dropped,<br>STVRSTS_VOICE_TYPE<br>should be D                                                                                                    |
|               | REGISTRATION.STATUS.REASON        | Canceled (UPDATE ME)                                                                                                    | If the translation value is<br>Canceled,<br>STVRSTS_VOICE_TYPE<br>should be D                                                                                                    |
| ROOMS AND ROC | M-TYPES                           |                                                                                                    |                                                                                                    |
|               | ROOM.OCCUPANCY.ROOMLAYOUT<br>TYPE | Classroom                                                                                                    | Indicate the room type to be<br>considered when retrieving<br>active rooms for consideration<br>in the Room Scheduling<br>functionality.                                                                                                    |
|               | ROOM.ROOMTYPE                     | Indicate the room type to<br>be considered when<br>retrieving active rooms for<br>consideration in the Room<br>Scheduling functionality in<br>Elevate. | classroom                                                                                                    |

| API                                       | GORICCR Configuration Setting    | Translation                                                                                                    | Example                                                             |
|-------------------------------------------|----------------------------------|----------------------------------------------------------------------------------------------------|---------------------------------------------------------------------|
| REGISTRATION-<br>CURRICULUM<br>PROCESSING | INTGRTN.CE.CREATE.ADMISSIONS     | Controls if an Admissions<br>application and<br>ADMISSIONS Curriculum/<br>Field of Study should be<br>created                                                                                                    |                                                                     |
|                                           | INTGRTN.CE.CREATE.<br>CURRICULUM | Controls the creation of a<br>separate LEARNER<br>curriculum record based on<br>the GORICCR default<br>values.                                                                                                    | This setting must be Y if<br>INTGRTN.CE.CREATE.ADMI<br>SSIONS is Y. |
|                                           | INTGRTN.CE.COPY.STUDENTREC       | Indicates if the previous<br>General Student record<br>should be copied to the<br>new term                                                                                                    |                                                                     |
|                                           | INTGRTN.CE.CREATE.<br>STUDENTREC | Used in conjunction with re-<br>admittance processing.<br>This setting denotes<br>whether or not the re-admit<br>process should be<br>executed automatically or<br>whether there is a<br>preference for manual<br>intervention through the<br>use of the existing<br>Admissions/Quick Admit<br>processing to create the<br>appropriate General<br>Student and LEARNER<br>Curriculum/Study of Field<br>records |                                                                     |
|                                           | INTGRTN.CE.REINSTATE.INELIG      | Controls whether or not a<br>student should be<br>reinstated if the current<br>General Student record is<br>not eligible to register as<br>denoted by the Student<br>Status code.                                                                                                    |                                                                     |
|                                           | INTGRTN.CE.PROGRAM.<br>DEFAULT   | Indicates the program that<br>should be used to generate<br>the curriculum records for<br>the individual student.                                                                                                    |                                                                     |

| API | GORICCR Configuration Setting     | Translation                                                                                                    | Example                                                                                                    |
|-----|-----------------------------------|----------------------------------------------------------------------------------------------------|----------------------------------------------------------------------------------------------------|
|     | INTGRTN.CE.MAJOR.DEFAULT          | in the Quick Entry Rules<br>form (SAAQKER), it is<br>necessary to define the<br>major that should be used<br>when generating the<br>curriculum records for the<br>individual student.                                     | This value will be validated<br>against the Major, Minor,<br>Concentration Code<br>Validation table (STVMAJR). |
|     | INTGRTN.CE.DECISION.<br>DEFAULT   | For the Quick Admit<br>processing, a Decision<br>Code is required and, when<br>entered, will be validated<br>against the Admissions<br>Application Decision Code<br>Validation table<br>(STVAPDC).                        |                                                                                                    |
|     | INTGRTN.CE.STU.STATUS.<br>DEFAULT | Complying with the<br>requirements of the Quick<br>Admit processing, a<br>Student Status Code is<br>required and, when<br>entered, will be validated<br>against the Student Status<br>Code Validation table<br>(STVSTST). |                                                                                                    |
|     | INTGRTN.CE.STU.TYPE.DEFAULT       | To maintain the<br>requirements of the Quick<br>Admit processing, a<br>Student Type Code is<br>required and, when<br>entered, will be validated<br>against the Student Type<br>Code Validation table<br>(STVSTYP).        |                                                                                                    |
|     | INTGRTN.CE.RESIDENCE.<br>DEFAULT  | Enter a Student Residence<br>code to be used to populate<br>the Admissions record<br>which when entered, will be<br>validated against the<br>Residence Code Validation<br>table (STVRESD).                                |                                                                                                    |
|     | INTGRTN.CE.ADM.TYPE.<br>DEFAULT   | Enter an Admissions Type<br>which, when entered, will<br>be validated against the<br>Admissions Type Code<br>Validation table<br>(STVADMT).                                                                               |                                                                                                    |

| API | GORICCR Configuration Setting     | Translation                                                                                                    | Example |
|-----|-----------------------------------|----------------------------------------------------------------------------------------------------|---------|
|     | INTGRTN.CE.APP.STATUS.<br>DEFAULT | Enter an Admissions Status<br>which, when entered, will<br>be validated against the<br>Admissions Application<br>Status Code Validation<br>table (STVAPST).                                                          |         |
|     | INTGRTN.CE.LEVEL.DEFAULT          | Enter the level that should<br>default if the Program is not<br>being used. This<br>information will be validated<br>against the Level Validation<br>Table (STVLEVL)                                                 |         |
|     | INTGRTN.CE.COLLEGE.DEFAULT        | Enter the college code that<br>should default if the<br>Program is not being used.<br>This information will be<br>validated against the<br>College Validation Table<br>(STVCOLL)                                     |         |
|     | INTGRTN.CE.DEGREE.DEFAULT         | Enter the degree code that<br>should default if the<br>Program is not being used.<br>This information will be<br>validated against the<br>Degree Code Validation<br>Table (STVDEGC)                                  |         |
|     | INTGRTN.CE.CAMPUS.DEFAULT         | Enter the campus code that<br>should default if the<br>Program is not being used.<br>This information will be<br>validated against the<br>Campus Validation Table<br>(STVCAMP). Note – this is<br>an optional value. |         |